# НАЗНАЧЕНИЕ

Рефлектометр СОВА предназначен для определения расстояния до места изменения волнового сопротивления всех типов электрических кабелей:

- изменение сопротивления изоляции кабеля;

- изменение сопротивления жилы кабеля;
- обрыв кабеля.

 Прибор позволяет также измерять напряжение, сопротивление, емкость, омическую асимметрию и расстояние до повреждения изоляции мостовым методом.

#### ХАРАКТЕРИСТИКИ РЕФЛЕКТОМЕТРА

 - диапазоны измеряемых расстояний: от 60м до 20км **(см. прим.1)**;

- максимальное разрешение 0.25м **(см. прим.1)**;

 - чувствительность к отраженному сигналу от 0,3мВ до 10В на весь экран (перекрываемое затухание не менее 92дБ);

- амплитуда зондирующего импульса 5В;

 - диапазон длительности импульса от 5нс до 50мкс;

- выходное сопротивление 100 Ом;

 - диапазон установки коэффициента укорочения от 1 до 7 с шагом 0,001;

 - отображение информации на дисплее с разрешением 128х240 точек в алфавитно-цифровом и графическом виде;

 - возможность растяжки любого участка рефлектограммы (РФГ) до максимального разрешения;

 - возможность хранения в энергонезависимой памяти 24-х РФГ с параметрами измерений и дополнительным текстом к каждой РФГ;

 - возможность сравнения РФГ из памяти с РФГ из контролируемой линии.

 **Примечание 1: при коэффициенте укорочения 1,500.**

ХАРАКТЕРИСТИКИ МОСТА

 - диапазон измерения постоянного напряжения от 0 до 350В;

 - диапазон измерения переменного напряжения от 0 до 250 В;

 погрешность измерения напряжений - не более 2% + 0.1 В;

входное сопротивление – более 2 МОм.

 - диапазон измерения сопротивлений: от 0.1 Ом до 50 ГОм;

погрешность измерения:

в диапазоне до 1 ГОм – не более  $2\% + 0.1$ Ом;

в диапазоне от 1 до 10 ГОм – не более 10%;

 в диапазоне свыше 10 ГОм – не регламентируется.

 - диапазон измерения емкости: от 0.1 нФ до 80 мкФ;

погрешность измерения: не более  $2\% + 0.1$  нФ.

 - погрешность измерения расстояния до повреждения изоляции (утечки):

 при сопротивлении утечки от 0 до 10 МОм не более  $0.1\% + 1$ м;

 при сопротивлении утечки от 10 до 50 МОм не более  $0.5\% + 1$ м.

 - погрешность измерения асимметрии – не более  $0.1\% +0.1$  OM.

ОБЩИЕ ХАРАКТЕРИСТИКИ ПРИБОРА

 Время непрерывной работы от полностью заряженного аккумулятора: не менее 17 часов. Время зарядки аккумулятора не более 8 часов.

 Габариты прибора 190 х 140 х 50 мм, масса не более 650 г.

 Прибор питается от литиевого аккумулятора, расположенного внутри корпуса. Зарядка аккумулятора производится специальным адаптером «Li-ion Charger», питающимся от сети переменного тока 220В. Допускается работа прибора с одновременной зарядкой аккумулятора. На лицевой стороне адаптера расположен светодиод. Красное свечение светодиода – идет зарядка, зеленое – аккумулятор заряжен.

ВКЛЮЧЕНИЕ ПРИБОРА

 Включение и отключение питания рефлектометра производится с помощью переключателя, расположенного на задней панели прибора. Там же расположены разъемы для подключения измеряемой линии и сетевого адаптера.

 При питании прибора от внутреннего аккумулятора в нижней строке дисплея появляется значок «батарейка». По этому значку производится контроль остаточного заряда аккумулятора.

 При работе прибора с одновременной зарядкой аккумулятора на дисплее появляется значок «сетевая вилка».

 При включении прибора в условиях отрицательной температуры изображение на дисплее появляется через 5…10 секунд.

 В приборе имеется возможность регулировки контрастности экрана дисплея (см. пункты 9 и 9.9).

### **ВНИМАНИЕ:**

В приборе имеются два разъема для подключения внешних устройств: разъем рефлектометра и клеммы моста. Нельзя подключать прибор к линии, используя одновременно оба разъема.

 - Запрещается подключать к прибору адаптер 6В/0.5А, используемый в предыдущих версиях прибора СОВА. Это может привести к выходу прибора из строя.

РАБОТА С РЕФЛЕКТОМЕТРОМ

 1. Кнопками «ДИАПАЗОН» производится выбор разрешения рефлектограммы (масштаба). Прибор допускает использование девяти величин разрешения. При максимальном разрешении время прохождения импульса между двумя соседними точками на экране составляет 2.5нс, при минимальном – 640нс. Таким образом, кнопками «ДИАПАЗОН» можно установить расстояние между двумя соседними точками экрана равным: 0.25м, 0.5м, 1м, 2м, 4м, 8м, 16м, 32м и 64м **(см. прим. 1)**.

 Экран дисплея по горизонтали содержит 240 точек или 239 промежутков между ними. Следовательно, на экране может отображаться участок линии длиной от 59.75м до 15296м в зависимости от разрешения **(см. прим. 1)**. Границы экранного участка линии высвечиваются в нижних углах дисплея. Цифры, отображающие эти границы, округлены до единиц метров.

 2. Кнопками ◄ и ► можно сдвигать границы отображаемого участка линии в меньшую или большую сторону **(см. прим. 3)**.

 3. Кнопки ▲ и ▼ сдвигают РФГ вертикально в пределах плюс/минус 256 точек **(см. прим. 2)**.

 4. Кнопки «КУРСОР» перемещают курсор в пределах экрана в обе стороны. Расстояние до точки, на которую указывает курсор, выведено в центре нижней строки дисплея.

 5. Кнопками «ИМПУЛЬС» можно изменять длительность зондирующего импульса в пределах от 0 до 50мкс **(см. прим. 2)**.

 6. Кнопками «УСИЛЕНИЕ» выбирается необходимая вертикальная чувствительность рефлектометра **(см. прим. 2)**.

# **Примечание 2: во время изменения этот параметр выводится на дисплей в правом верхнем углу.**

 7. При нажатии на кнопку «РАСТЯЖКА» включается и отключается режим «Zoom», при этом в нижней строке дисплея появляется аналогичная надпись. При изменении разрешения кнопками «ДИАПАЗОН» границы отображаемого участка линии сдвигаются по разному, в зависимости от того включен или выключен режим «Zoom» **(см. прим. 3)**:

 - «Zoom» выключен: при переходе на другой диапазон изменяется правая граница отображаемого участка, левая граница неизменна;

 - «Zoom» включен: при переходе на другой диапазон левая и правая границы отображаемого участка изменяются таким образом, чтобы курсор на экране оставался неподвижным.  $\overline{\phantom{a}}$ 

### **Примечание 3: изменение границ отображаемого участка линии ограничено пределами 0м и20000м.**

 8. Нажатие на кнопку «ВЫБОР» во время измерений приводит к паузе (стоп-кадр), позволяющей рассмотреть неподвижную картинку. При этом справа вверху появляются основные параметры измерения.

 Возврат в состояние измерений производится нажатием любой кнопки кроме «МЕНЮ».

 8.1. При работе с линиями, имеющими большую длину и маленькое сечение жил, в составе сигнала увеличивается содержание низкочастотной составляющей, приводящей к искажениям РФГ: левый край смещается вверх, правый – вниз. В приборе имеется фильтр, позволяющий уменьшить эти искажения. Фильтр эффективно работает только тогда, когда величина низкочастотной составляющей значительно превышает амплитуду отраженного импульса.

 Включение и отключение фильтра производится кнопкой «ФИЛЬТР» **(см. прим. 2)**.

 9. При нажатии на кнопку «МЕНЮ» на дисплее появляются шесть строк с названиями режимов:

> «мост» «укорочение» «таблица кабелей»

 «память» «контрастность» «сброс».

Одна из строк выделена инверсным шрифтом. Изменение выделения нужной строки производится кнопками ▲ и ▼. Переход к исполнению функций выделенной строки – кнопкой «ВЫБОР».

9.1. Работа в режиме «мост» описана ниже.

 9.2. В режиме «укорочение» на дисплей выводятся:

 - используемый в настоящий момент коэффициент укорочения;

 - VOP – зарубежный вариант коэффициента укорочения;

 - V/2 – коэффициент для расчета времени возврата импульса.

Изменение коэффициента укорочения производится кнопками ▲ и ▼. Другие коэффициенты меняются автоматически. Установив нужное значение коэффициента необходимо нажать кнопку «ВЫБОР». Только после этого данные будут занесены в память прибора.

 9.3. В режиме «таблица кабелей» даны коэффициенты укорочения стандартных кабелей. Выбор – аналогично предыдущему пункту.

 9.4. Режим «память» состоит из трех отдельных режимов: просмотр РФГ, просмотр текстов и набор текста. При входе в режим «память» на дисплей выводится РФГ из ячейки памяти №0 и параметры, при которых произведена эта запись. Если ячейка пуста – появится надпись «НЕТ РФГ». Номер ячейки выводится в центре нижней строки. Изменение номера (перелистывание памяти) выполняется кнопками ▲ и ▼. Запись текущей РФГ (той, что была перед входом в режим меню) – кнопкой ◄. Очистка ячейки (стирание РФГ) – двойным нажатием кнопки ◄. Этот режим называется «просмотр РФГ».

9.5. Нажатие кнопки ► переводит прибор в режим «просмотр текстов». В каждой ячейке памяти может дополнительно храниться текст в 4 строки по 20 знаков. Нажимая кнопки ▲ и ▼ можно просмотреть все записанные в память тексты. Кнопка возвращает прибор в режим «просмотр РФГ».

 9.6. Нажатие кнопки ► переводит прибор в режим «набор текста». При этом в нижней части экрана появляется рисунок клавиатуры, на которой один из знаков выделен инверсным шрифтом. Выбор выделяемого знака производится кнопками ▲, ▼, ◄ и ►. После выделения нужного знака следует нажать кнопку «ВЫБОР» - знак будет напечатан в верхней части экрана справа от мигающего курсора. Для удаления неправильно напечатанного знака

следует нажать кнопку «РАСТЯЖКА». Закончив набор текста, нажмите кнопку «МЕНЮ» - прибор вернется в режим «просмотр текстов».

 Кнопками «КУРСОР» можно менять место для печати знака. Таким образом, можно изменять уже напечатанный текст. Для ввода пробела между словами следует выбирать на клавиатуре «пустой» знак. При наборе нового текста печатать пробел удобнее кнопкой «КУРСОР ►».

 Кнопками «ДИАПАЗОН» выбирается тип шрифта: строчные или заглавные буквы русского алфавита или латинский алфавит.

 9.7. Если в режимах «просмотр РФГ» или «просмотр текстов» нажать кнопку «ВЫБОР», прибор вернется в режим измерений, сохранив на экране РФГ из ячейки памяти и автоматически восстановив все режимы, при которых эта РФГ была записана. Теперь на экран одновременно будут выводиться две РФГ, одна из памяти и другая текущая из линии. Далее параметры текущей РФГ могут быть изменены (например, сдвигом вверх-вниз и пр.), но параметры РФГ из памяти изменить нельзя. Для возврата в обычный режим с одной РФГ необходимо дважды нажать кнопку «МЕНЮ».

 9.8. Для выхода из режимов «просмотр РФГ» или «просмотр текстов» в обычный режим измерений следует нажать кнопку «МЕНЮ».

 9.9. В режиме «контрастность» можно с помощью кнопок ▲ и ▼ изменить контрастность экрана дисплея, которая указана в правом нижнем углу экрана в относительных единицах. Возврат в режим измерений – кнопками «ВЫБОР» или «МЕНЮ». Заданное значение контрастности сохраняется при выключении питания прибора.

 9.10. Режим «сброс» предназначен для приведения всех параметров измерения в «начальное» состояние: диапазон 239м, импульс 10нс, экран 10В, коэффициент укорочения 1,500, все сдвиги равны нулю.

#### ПРИНЦИП РАБОТЫ РЕФЛЕКТОМЕТРА

Принцип работы рефлектометра основан на физическом явлении – отражении электрических импульсов от неоднородностей двухпроводной электрической линии (кабеля).

Если в бесконечно длинную линию, не имеющую никаких неоднородностей (дефектов), послать короткий электрический импульс (зондирующий), то он исчезнет в ней. На экране прибора будет следующая картинка:

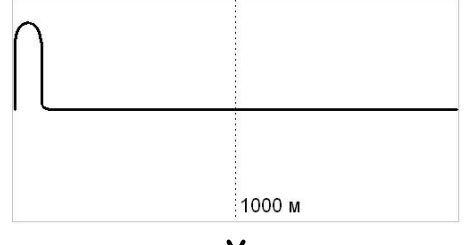

- слева зондирующий импульс, далее вправо ровная линия (тишина).

 Если один или оба провода линии оборваны, от места обрыва к началу линии, т.е. к прибору, вернется отраженный импульс. Он будет иметь ту же полярность, что и зондирующий, но меньшую амплитуду (высоту) и большую длительность (ширину). На экране прибора будет следующая картинка:

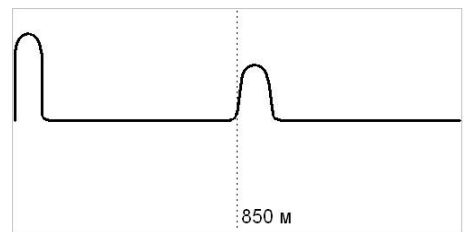

- слева зондирующий импульс, в центре отраженный. Подведя курсор на начало отраженного импульса, можно определить расстояние до дефекта.

 Если между проводами линии появится утечка (например, повреждение изоляции, посторонняя нагрузка, короткое замыкание и пр.), то от места дефекта также отразится импульс, но уже противоположной полярности. Его амплитуда будет тем больше, чем меньше сопротивление утечки (максимальная амплитуда при коротком замыкании). На примере ниже показана картинка, на которой два отраженных импульса:

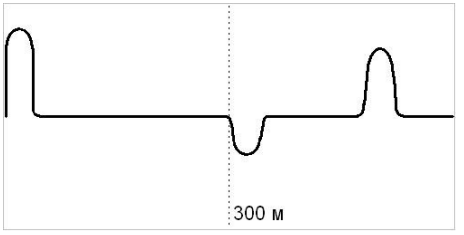

- слева зондирующий импульс, в центре отраженный от утечки, справа отраженный от конца линии.

 К отражениям в линии приводят также: места стыков кабелей, места изменения сечения кабеля, ответвления, муфты и прочие неоднородности линии. На примере ниже показана картинка из линии с соединительной муфтой:

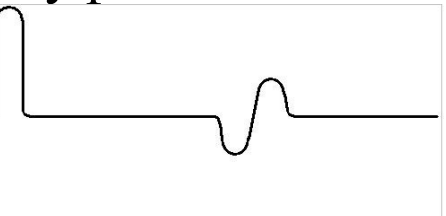

- слева зондирующий импульс, в центре отраженный от муфты.

 У каждого кабеля своя скорость распространения импульсов по линии. Для правильного определения расстояния до дефекта на каком-либо кабеле в прибор необходимо ввести характеристику этого кабеля, называемую коэффициентом укорочения или просто укорочением. В память прибора записана таблица укорочений для наиболее часто встречающихся кабелей связи.

 Большое значение при поиске дефектов в линии имеет правильный выбор длительности зондирующего импульса. Амплитуда отраженного импульса возрастает с увеличением длительности зондирующего, но только до определенного предела. В то же время, чем короче зондирующий импульс, тем точнее можно определить расстояние до дефекта и лучше рассмотреть его структуру.

### РАБОТА С МОСТОМ

 Для перехода от рефлектометра к работе с мостом необходимо нажать кнопку «МЕНЮ», выбрать строку «мост» и нажать кнопку «ВЫБОР». Обратный переход выполняется аналогично.

 При работе с мостом прибор измеряет пять параметров линии и имеет соответственно пять режимов работы, обозначенных латинскими буквами в нижней строке экрана:

 -измерение напряжения постоянного и переменного - **U**;

-измерение сопротивления - **R**;

-измерение емкости - **C**;

-измерение расстояния до утечки – **L**;

-измерение асимметрии – **A**.

 Режим, в котором в настоящий момент находится прибор, выделен рамкой. Переход из одного режима в другой выполняется кнопками ◄ и ►.

 В режиме «мост» прибор имеет три клеммы для внешних сигналов: «A», «B» и «C». Клеммы расположены на задней панели прибора и имеют разные цвета: клемма «A» - белый, «B» - синий, «C» - красный. Эти цвета указаны на экране над строкой с режимами работы.

 Для безопасной работы в режиме «мост» разъем, к которому подключается кабель рефлектометра, должен быть свободен.

1. Общие указания к режимам: **U**, **R**, **C**.

 Для измерения напряжения, сопротивления или емкости достаточно использовать две входные клеммы прибора. Выбор пары клемм производится с помощью кнопок ▲ и ▼ и отображается в левом столбце экрана: **ac**, **bc**, **ab**. Эта пара выделена рамкой. Измерения производятся непрерывно, примерно один раз в секунду.

 Отдельно для измерения **R** и **C** в левом столбце экрана добавлен режим одновременного измерения всех трех сигналов: **ac**, **bc**, **ab**, обозначенный на экране в виде трех полосок. Для него необходимо подключение всех трех клемм. Этот режим однократный, т.е. после измерения прибор ждет указаний на дальнейшие действия. По этой причине, если сигнал нестабилен, результаты измерений могут отличаться от тех, что получены в режимах измерения одного сигнала между двумя клеммами. Такое случается, например, при измерении сопротивлений в кабелях с большой электрической емкостью.

2. Режим **U**.

 В этом режиме одновременно измеряются постоянная и переменная составляющие напряжения между выбранными клеммами, при этом для переменного напряжения определяется его частота.

3. Режимы **R** и **C**.

 В этих режимах измеряются сопротивление и емкость между выбранными клеммами.

 При измерении сопротивления изоляции в кабелях большой длины (с большой электрической

емкостью) точный результат измерения появляется на экране с задержкой, обусловленной переходными процессами в кабеле. Во время этой задержки в правом верхнем углу экрана появляется значок \*.

4. Режим **L**.

Для определения расстояния до места с пониженным сопротивлением изоляции (утечкой) необходимо:

 4.1. Пользуясь режимом **R**, измерьте сопротивление изоляции поврежденной жилы (сопротивление между жилой и «землей» или между жилой и металлической оболочкой кабеля).

 **Примечание 4: это сопротивление не должно превышать 300 МОм.** 

 4.2. Найдите в этом же кабеле жилу с неповрежденной (или поврежденной незначительно) изоляцией. От соотношения сопротивлений изоляции этих двух жил зависит погрешность определения расстояния до утечки. Если сопротивление изоляции хорошей жилы в 1000 раз больше сопротивления изоляции плохой, то расстояние будет определено с минимальной ошибкой: не более 0.1%. Если в 100 раз – ошибка может возрасти до 1%. Неповрежденную жилу можно взять в соседнем кабеле, если его параметры (марка, длина и пр.) идентичны.

 4.3. Подключите клеммы «**A**» и «**B**» прибора к исправной и неисправной жилам (в любом порядке), а клемму «**C**» к оболочке кабеля или «земле».

Убедившись в достаточном соотношении сопротивлений **Rac** и **Rbc**, соедините на противоположном конце кабеля жилы, к которым подключены клеммы «**A**» и «**B**». При этом сопротивление **Rab** должно значительно уменьшиться, а сопротивления **Rac** и **Rbc –** подровняться.

 4.4. Переключите прибор в режим **L**. Измерение расстояния до утечки включается автоматически и длится около 40 секунд. Затем на экране появится надпись, указывающая в какой из жил «**A**» или «**B**» находится утечка, и цифры, отражающие отношение расстояния до утечки к длине кабеля. Это отношение выражено в процентах.

 4.5. Для получения расстояния до утечки в метрах необходимо с помощью кнопки ▲Δ войти в режим М. Затем кнопками **▲**, ▼, ◀ и ► задать длину кабеля в метрах и вернуться в режим **L** с помощью кнопки «ВЫБОР».

4.6. С помощью кнопки ▼ в любой момент можно войти в режим подсказки, обозначенный на экране в виде рисунка, изображающего раскрытую книгу. В нем кратко описаны все действия, которые необходимы в режиме **L**. Возврат в измерения – кнопка «ВЫБОР».

5. Режим **A**.

 В этом режиме измеряется омическая асимметрия пары: разность сопротивлений двух жил одной пары проводов – **ΔR**. Эта операция может быть выполнена и в режиме **R**, но с меньшей точностью.

 5.1. Подключите клеммы «**A**» и «**B**» прибора к выбранной паре. Клемму «**C**» подключите к любому другому проводу из этого или соседнего кабеля, либо используйте оболочку кабеля или «землю».

 5.2. Соедините на противоположном конце кабеля все три провода вместе и, убедившись в надежности скрутки, включите режим **A**. Измерение длится около 40 секунд. Затем на экране появится значение **ΔR** и для сравнения сопротивление шлейфа, образованного проводами выбранной пары.

5.3. С помощью кнопки ▼ в любой момент можно войти в режим подсказки, обозначенный на экране в виде рисунка, изображающего раскрытую книгу. В нем кратко описаны все действия, которые необходимы в режиме **A**. Возврат в измерения – кнопка «ВЫБОР».

#### КОМПЛЕКТНОСТЬ

- 1. Прибор СОВА 1шт.
- 2. Кабель рефлектометра 1шт.
- 3. Комплект кабелей для моста 1шт.
- 4. Сетевой адаптер «Li-ion Charger» 1шт.
- 5. Руководство пользователя 1шт.
- 6. Сумка для переноски прибора 1шт.

# СВИДЕТЕЛЬСТВО О ПРИЕМКЕ ПРИБОРА СОВА

Состав комплекта прибора СОВА соответствует разделу «Комплектность».

Прибор принят и признан годным для реализации.

ОТК \_\_\_\_\_\_\_\_\_\_\_\_